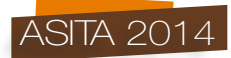

# **Il contributo della Geomatica per l'analisi strutturale dei beni culturali: l'esempio di una statua romana lesionata**

Domenico Visintini (\*), Anna Spangher (\*\*)

(\*) Dipartimento di Ingegneria Civile e Architettura, Università degli Studi di Udine, via delle Scienze, 206 - 33100 UDINE, tel. 0432 558719, e-mail: domenico.visintini@uniud.it (\*\*) Dipartimento di Ingegneria Civile e Architettura, Università degli Studi di Udine, via delle Scienze, 206 - 33100 UDINE, tel. 0432 558719, e-mail: domenico.visintini@uniud.it

#### **Riassunto**

Il lavoro tratta del contributo che le tecniche di scansione laser e la modellazione tridimensionale possono fornire per l'analisi della stabilità strutturale di beni culturali di piccola dimensione quali, ad esempio, le statue. Dapprima si descrivono il rilevamento eseguito, le fasi di registrazione delle scansioni e di modellazione della superficie dell'oggetto, passaggi che, per quanto automatizzati, richiedono comunque una certa esperienza e competenza. In seguito si analizzano le caratteristiche del software di analisi strutturale utilizzato che utilizza direttamente il modello di superficie ottenuto. Viene quindi condotta la verifica statica della statua, individuando le zone con tensioni più elevate, ben corrispondenti alle lesioni. Si ipotizzano infine altre conformazioni della statua che possono essere analizzate con la metodologia di modellazione e di verifica strutturale proposta.

#### **Abstract**

*The paper describes the contribution that laser scanning techniques and 3D modeling may provide for the analysis of the structural stability of small size elements belonging to cultural heritage such as statues. First it describes the TLS surveying, the phases of scans registration and of object surface modelling, steps that, although automated, requiring a certain degree of experience and expertise. Then we analyze the characteristics of structural analysis software used, directly using the surface model obtained. The static verification of the statue is then carried out, identifying areas with higher stress, well corresponding well to the injuries. Finally, we consider other shape of the statue, which can be analyzed with the modeling methodology and structural verification proposed.*

## **1. Introduzione**

Il presente articolo tratta una tematica che si inserisce tra le attività svolte nell'ambito del Dottorato di Ricerca in "Ingegneria Civile Ambientale Architettura" dell'Università degli Studi di Udine e che ha come argomento di studio il contributo della Geomatica per lo studio di beni culturali in materiale lapideo. In particolare, si intende verificare se i modelli tridimensionali ottenibili dalle nuvole di punti rilevate mediante scansione laser (terrestre, TLS) siano utilizzabili "senza un numero eccessivo di elaborazioni" da software dedicati all'analisi strutturale.

Una prima considerazione sulla tematica affrontata riguarda la "dimensione" dei beni culturali considerati: ovviamente, tanto più questi sono grandi e complessi, tanto maggiori saranno le difficoltà del rilevamento geomatico, del calcolo strutturale e della trasformazione dei dati geometrici per i metodi numerici FEM. La casistica può essere quindi distinta a grandi linee in oggetti "grandi" (p.e. un intera cattedrale gotica), "medi" (p.e. una sua parete) e "piccoli" (p.e. una guglia o un pinnacolo) a seconda della posizione e dell'estensione dei cedimenti e delle lesioni. In questo periodo, la ricerca è focalizzata su un elemento "piccolo", quale la statua presa in esame, che presenta problematiche specifiche per le quali si propone la soluzione che si descriverà in seguito.

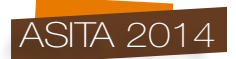

Mentre per le strutture edilizie e per gli elementi architettonici esiste una normativa specifica che disciplina l'analisi strutturale e, seppur indirettamente, il rilevamento (Visintini e Spangher, 2013), per gli elementi scultorei non c'è ancora una metodologia codificata e si fa riferimento ai sofisticati metodi di modellazione geometrica e di analisi strutturale eseguiti per alcuni capolavori statuari quali il David di Michelangelo (Borri, 2005) e i Bronzi di Riace (De Canio, 2011).

Ogni moderno rilevamento "senza contatto" consente una corretta diagnosi delle condizioni statiche di un bene culturale e può diventare fondamentale per individuare la posizione più idonea in cui collocare dei sensori di monitoraggio senza intraprendere analisi più invasive, sofisticate e costose. Inoltre, qualora ciò si renda necessario, è possibile eseguire anche una verifica dinamica per definire, se e quando necessario, il posizionamento ideale di isolatori e dissipatori sismici a protezione dell'opera in esame, come realizzato dall'ENEA proprio per i Bronzi di Riace.

## **2. La statua, il rilevamento TLS e la nuvola di punti ottenuta**

L'oggetto scelto per l'analisi è la statua dell'Imperatore Claudio conservata al Museo Archeologico Nazionale di Aquileia e risalente, presumibilmente, al I secolo d.C. (Figura 1). La statua rappresenta una figura militare ritratta in posizione eretta nell'atto di salutare i suoi soldati, avvolta nella veste militare - il *paludamentum* - allacciato sulla spalla. Il corpo insiste sulla gamba destra mentre la sinistra, leggermente flessa, è portata indietro; la statua è mutila perché mancano gran parte del lato sinistro (spalla, braccio, petto e schiena) e del braccio destro che, per coerenza con altre statue similari coeve e per assetto, si presume fosse rivolto verso l'alto. L'appiattimento posteriore testimonia l'originaria sistemazione in una nicchia, analogamente alle statue dell'Imperatore Augusto e di Antonia Minore (madre di Claudio), che si suppone formassero un ciclo raffigurante la famiglia di Claudio, a cui la città di Aquileia era molto legata per gli interventi politici fatti in suo favore. La statua in marmo bianco greco era stata inizialmente modellata per raffigurare un'altra autorità e solo in seguito fu accomodata per rappresentare Claudio, tramite l'inserimento della testa, lavorata in un blocco separato di marmo italico. Il volto, incorniciato da una frangia di capelli, ha un'espressione corrugata ed è parzialmente rovinato essendo senza naso e con orecchie scheggiate. La superficie della statua presenta macchie scure diffuse, che testimoniano l'azione di un incendio, e diverse lesioni e fessure la cui natura è oggetto di questa ricerca. Il complesso statuario è alto 201,3 cm e pesa circa 9,3 q, compreso il basamento in calcestruzzo di 70 x 70 h 35 cm.

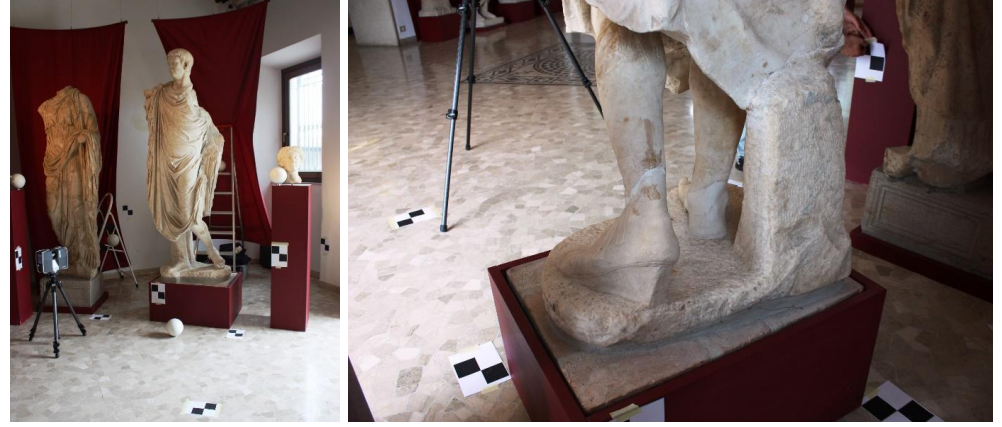

*Figura 1 - La statua dell'Imperatore Claudio, il rilevamento TLS e un dettaglio delle lesioni.*

La statua è conservata nella II Sala del Museo, detta "Sala della Scultura", ed è fiancheggiata dalle altre sculture sopra citate e da alcuni acroliti poggiati su dei piedistalli (Figura 1). Le pareti della sala sono drappeggiate con dei pesanti tendaggi che fungono da scenario per il migliore godimento delle opere scultoree. L'allestimento museale ha richiesto un'attenta progettazione del rilevamento TLS, ostacolando non poco il posizionamento ottimale sia delle scansioni sia dei *target*.

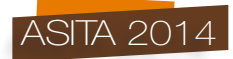

La statua è stata scansionata con il laser scanner Faro Focus3D S120 da nove stazioni, ognuna con un campo angolare orizzontale di 120° ed un passo angolare di 0,044°: quattro scansioni sono state acquisite da quattro posizioni "d'angolo", ad una quota di 76 cm dal pavimento, altre quattro dalle stesse posizioni ma da una quota di 196 cm, ed infine una scansione frontale, sempre ad un'altezza di 196 cm. Le distanze minime e massime dal laser scanner alle varie parti della statua erano, per tutte le nove scansioni, dell'ordine di 1 e 2 m rispettivamente: con il passo angolare adottato, a queste distanze si acquisisce un punto ogni 0,7 e 1,4 mm. Sono stati così acquisiti in totale oltre 84 milioni di punti, dei quali 9.997.224 appartenenti alla statua ed al piedistallo.

Per la registrazione sono stati posizionati ventitré *target*, di cui sei sferici (diametro 14,5 cm) forniti con lo strumento, e diciotto cartacei "a scacchiera" (quattro quadrati di 10 x 10 cm).

Le prime elaborazioni sono state eseguite con Scene© ver. 4.8.4 (Faro, 2011), a partire dalla fase fondamentale di individuazione automatica (*Find Objects*) dei *target* posizionati, sia sferici (*Spheres*) che a scacchiera (*Checkerboards*), ma anche delle caratteristiche geometriche della scena scansionata (*AutoFeatures*), quali i piani del pavimento, delle pareti e dei supporti lignei (*Planes*), i rettangoli di una certa dimensione (*Rectangle*) e i vertici degli spigoli fra i piani (*Corner Points*).

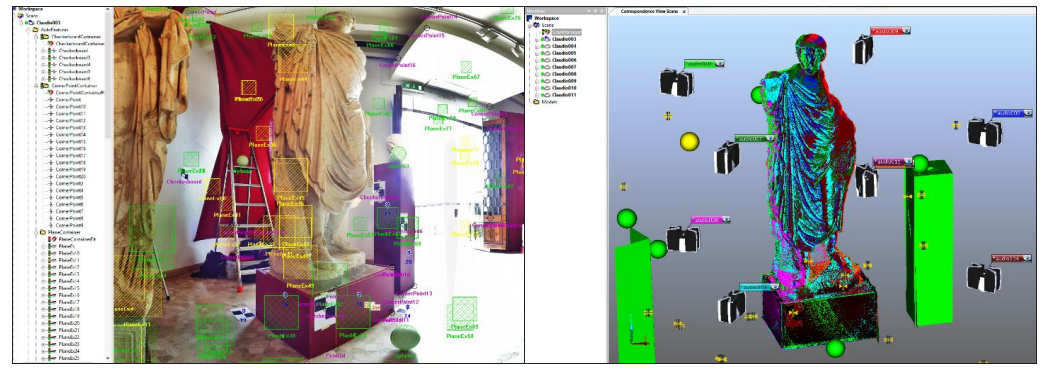

*Figura 2 - Elaborazioni con Scene: ricerca delle "Auto Features" (a sinistra) e registrazione (a destra).*

Come si può ben osservare in Figura 2 a sinistra, il risultato di questa procedura automatica va al solito adeguatamente corretto, eliminando le *features* erroneamente individuate ("errore statistico di II tipo") ed introducendo quelle erratamente non trovate ("errore statistico di I tipo").

Dopo aver eliminato alcune false corrispondenze individuate dal comando *Registration*, le scansioni sono state correttamente registrate (vedi Figura 2 a destra), ottenendo un residuo medio di 3,2 mm: tale valore, se è ottimale per l'elaborazione di oggetti di grande o media dimensione, non è però sufficiente per quelli finemente modellati e di piccola dimensione come una statua.

Per ogni scansione, si è quindi deciso di esportare in formato ASCII (*Export Scan Points*) i punti relativi alla statua e al basamento e poi riallineare le scansioni all'interno di MeshLab© ver. 1.3.3 (Visual Computing Lab - ISTI - CNR, 2014), eccellente software *open source* per complesse elaborazioni (anche) di punti ottenuti da TLS. Il comando *Align* implementa il ben noto metodo ICP (*Iterative Closest Point*) che, minimizzando la distanza fra le superfici ottenibili dalle varie nuvole, roto-trasla le stesse e quindi ne migliora la registrazione. Il comando richiede la definizione di ben sei parametri (*Sample Number, Minimal Starting Distance (MSD), Target Distance, Max Iteration Num(ber), MSD Reduce Factor e Sample Cut High*), scelti adeguatamente dopo una serie di prove: il residuo medio finale è sceso a 1,8 mm. Sempre in MeshLab, la nuvola è stata dapprima unificata in un unico *layer* e quindi opportunamente "ripulita e riparata" sfruttando alcuni comandi del menù *Cleaning and Repairing*, quali *Remove duplicated vertex* e *Remove isolated pieces*.

## **3. Elaborazioni di modellazione della superficie**

La nuvola originata come appena descritto non è di fatto utilizzabile per alcuna elaborazione numerica, men che meno per un analisi strutturale: se l'esigenza della modellazione - passaggio da nuvola di punti a modello di superficie (DSM) - è la "massima verosimiglianza" con la realtà, qui va tenuto conto anche della sua miglior adattabilità ai software di tipo FEM di calcolo strutturale.

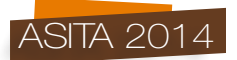

Le prime operazioni di modellazione si sono svolte in MeshLab utilizzando, fra i svariati "filtri" disponibili, quelli dedicati ai *Point Set*, ed in particolare il comando *Surface Recontruction: Poisson*. Questo comando implica però il preliminare calcolo delle normali della costruenda superficie, realizzato con *Compute normals for point sets,* applicando i parametri indicati in Figura 3 in alto, che sono risultati, a fronte della capacità computazionali del pc, i più performanti.

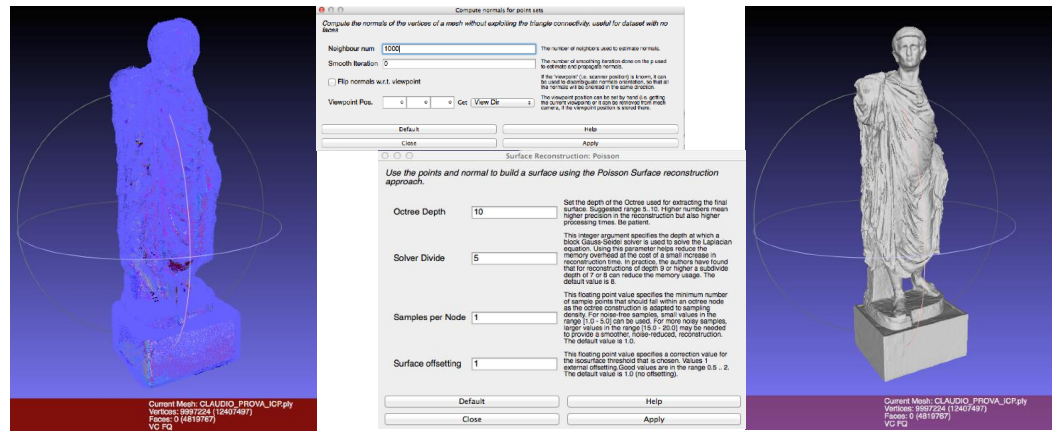

*Figura 3 - Elaborazioni con MeshLab: normali (a sinistra) calcolate con i parametri al centro in alto, modello di superficie (a destra) ottenuto con i parametri al centro in basso.*

Dopo aver testato vari valori per i quattro parametri richiesti nella funzione *Surface Reconstruction: Poisson*, si è convenuto che la migliore combinazione, in rapporto ai risultati ottenuti e alla capacità di calcolo, è risultata quella riportata in Figura 3 in basso. In particolare, si è notato che un numero superiore a 10 per il parametro *Octree Depth*, valore della suddivisione in celle per il calcolo numerico della superficie, risultava non sostenibile per la tempistica di calcolo, mentre gli altri parametri, se modificati, fornivano soluzioni non corrette, talvolta completamente irreali.

Si è così realizzata una superficie composta da 1.595.466 triangoli, la quale però necessita di ulteriori elaborazioni, al fine sia di eliminare alcune parti incongruenti, perché isolate, "non costruibili" *(non manifold)* o duplicate, sia di colmare i buchi presenti sulla superficie ottenuta. Tramite i filtri *Self Intersecting Faces*, *Select non Manifolds Edges*, *Select Redundant Faces* si è pertanto provveduto alla selezione (e quindi eliminazione) automatica di queste discrepanze, mentre si è proceduto manualmente per eliminare le superfici non congrue rimanenti. Tale operazione è stata iterata più volte, fino a rimuovere tutte le superfici "non costruibili". Applicando questi comandi, il numero di buchi (bordi aperti) è però chiaramente aumentato e pertanto si sono utilizzati altri filtri, stavolta appartenenti alla famiglia *Remeshing, Simplification and Reconstruction* che, nella versione attuale di MeshLab, ha ben 41(!) comandi atti a tali scopi. In particolare, si sono applicati i comandi *Fill Hole* (funzione automatica) e *Close Holes* (funzione parametrizzata).

In definitiva, come ben noto a chi modella elementi e superfici "complesse", anche partendo da una nuvola di punti TLS ottimale, la modellazione è tutt'altro che "completamente automatica".

Riassumendo, la superficie finale ottenuta è una *mesh* di 1.571.286 triangoli, per complessivi 5,9341 mq (4,3608 mq senza il basamento): la dimensione media dei triangoli è di 3,77 mmq(!).

## **4. Analisi strutturale con il** *plug-in* **di Rhinoceros Scan&Solve**

Il modello di superficie è stato importato in Rhinoceros® ver. 5.0 (Robert McNeal & Associates, 2012), ben noto ambiente grafico di modellazione 3D. Si è qui proceduto alla verifica di congruenza della *mesh* mediante il comando *Verify geometry*: nonostante che la superficie sia corretta per MeshLab, dall'analisi in Rhinoceros risultano presenti ancora ulteriori incongruenze, risolte prima automaticamente con il comando *Mesh Repair* e poi manualmente sulle parti rimaste tali.

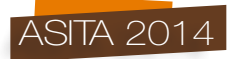

Altre operazioni eseguite in Rhinoceros sono state l'eliminazione del basamento, non di interesse per il calcolo strutturale, se non come vincolo alla statua, e la definizione di un nuovo sistema di riferimento con origine in un angolo del basamento, asse X parallelo al lato frontale dello stesso, asse Y ad esso ortogonale e asse Z verticale (verso l'alto), in modo da formare una terna destra.

La scelta di operare in Rhinoceros è stata dettata dalla disponibilità di un suo *plug-in* Scan&Solve™ ver. 1.6 (Intact Solutions, 2014), vero e proprio software di calcolo strutturale, ma utilizzabile direttamente in questo ambiente di modellazione, dove vengono egregiamente visualizzati i risultati. Questa possibilità risulta essenziale nella filiera che parte dal rilevamento TLS e arriva all'analisi strutturale: portando in Rhinoceros un "buon DSM", il prodotto finale della modellazione geomatica, esso si può qui utilizzare così com'è, senza alcuna modifica, in un modello FEM.

L'analisi strutturale con Scan&Solve inizia dall'assegnazione del materiale costituente la statua: si è adottato il "Marmo di bassa densità" considerando che il marmo bianco della statua ha caratteristiche meccaniche simili e tenendo conto che la statua è stata soggetta ad incendio. Le caratteristiche di resistenza del materiale potrebbero essere state compromesse e quindi, in via precauzionale, si è optato per il marmo meno resistente. I valori caratteristici sono: Densità 2.370 kg/mc, Modulo elastico 60 GPa, Coefficiente di Poisson 0,25, Tensione di rottura alla trazione 70 GPa, Tensione di rottura alla compressione 689 GPa. Si è inoltre assunto la statua come un unico elemento, non andando a differenziare il capo, realizzato in un altro materiale, ma del tutto simile per caratteristiche. Eseguendo un'analisi tipicamente statica, si assume come carico solo quello del peso proprio, mentre, per quanto riguarda i vincoli, si assume la statua incastrata al basamento.

Per il calcolo dello stato tensionale, il software Scan&Solve si basa su un metodo numerico sviluppato negli anni '50 dal matematico sovietico Leonid Kantarovich, Premio Nobel per l'Economia nel 1975: invece di effettuare l'analisi FEM su superfici ridefinite dall'utente per descrivere/semplificare la geometria dell'oggetto, utilizza direttamente la superfice originaria! Si considera infatti di sezionare l'intero volume con tanti piani XY, XZ e YZ che genereranno così dei "cubetti" sui quali varranno le equazioni differenziali di equilibrio, diverse fra quelli appartenenti al dominio (interne all'oggetto) o di contorno allo stesso (sulla superficie dell'oggetto). Maggiore è il numero di cubetti, migliore sarà la definizione dell'analisi: il software permette la scelta di un numero compreso tra 10.000 e 500.000 cubetti. Risulta evidente che, di contro, più fitta è la griglia più sarà dispendioso il calcolo in termini di tempo. In Figura 4 si riporta la suddivisione della parte bassa della statua conseguente ad un numero rispettivamente di 10.000, 200.000 e 500.000 cubetti; la parte colorata è la rappresentazione dei vincoli in Scan&Solve. Al fine dell'esempio, si è ritenuto opportuno limitare il numero di cubetti al minimo, a vantaggio della velocità di calcolo.

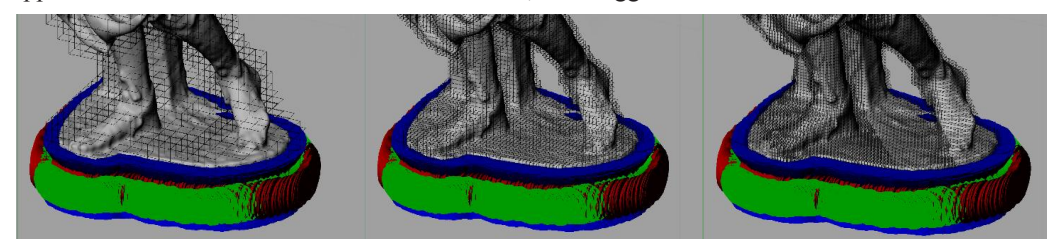

*Figura 4 - Elaborazioni con Scan&Solve: suddivisione della statua in 10.000, 200.000 e 500.000 cubetti.*

Il software prende in considerazione diversi criteri di rottura: quello che si ritiene più significativo per la tipologia di materiale utilizzato è sicuramente quello di Mohr-Coulomb che si adatta ai materiali fragili, in cui la criticità massima è data dalla bassa resistenza a trazione. Il criterio in questione verifica la tensione che giunge per prima al valore di crisi tra la tensione principale massima di trazione, la tensione principale minima di compressione e una combinazione delle due, nel caso in cui la minima tensione di compressione superi in modulo la massima di trazione.

I risultati numerici estremi (minimo e massimo) ottenuti sono riportati nella Tabella di Figura 5, dove a destra vengono rappresentati a colori i diversi valori di pericolo, secondo il criterio di Mohr-Coulomb. Si evidenzia chiaramente come le zone maggiormente sollecitate sono quelle che

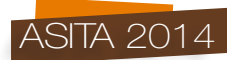

corrispondono alle due caviglie della statua: tale risultato era ciò che si attendeva, infatti il baricentro della statua è posto al di sopra della zona delle gambe che, di contro, risultano molto snelle; inoltre, la maggior parte delle fessure e delle lesioni è concentrata proprio in quell'area.

|                              |                  |                | <b>LELENSON HOL</b>                                |
|------------------------------|------------------|----------------|----------------------------------------------------|
|                              |                  |                | 0.0529025                                          |
|                              | Minimum          | <b>Maximum</b> | 0.04629                                            |
| X-Displacement               | -4.74875e-06 m   | 1.0146e-05 m   | 0.0396774                                          |
| Y-Displacement               | $-3.34148e-05$ m | 4.76362e-07 m  | 0.0330648                                          |
| Z-Displacement               | -9.83628e-06 m   | 6.28538e-07 m  |                                                    |
| <b>Total Displacement</b>    | 1.97794e-13 m    | 3.53881e-05 m  | 0.0264523                                          |
| Von Mises Stress             | 62.6934 Pa       | 1.61865e+06 Pa | 0.0198397                                          |
| Max. Principal Stress        | -451382 Pa       | 451937 Pa      |                                                    |
| Mid. Principal Stress        | -477613 Pa       | 159775 Pa      | 0.0132271                                          |
| Min. Principal Stress        | -2.08299e+06 Pa  | 59433.2 Pa     | 0.00661454                                         |
| Danger Level (Rankine)       | 1.96955e-06      | 0.0645624      |                                                    |
| Danger Level (Coulomb Mohr)  | 1.96955e-06      | 0.0661277      | 1.96955e-06                                        |
| Danger Level (Modified Mohr) | 1.96955e-06      | 0.0645624      | Danger Level (Coulomb Mohr)<br>Deflection scale: 0 |

*Figura 5 - Risultati ottenuti con Scan&Solve: valori estremi e rappresentazione grafica dei valori di pericolo.*

In Figura 6 è riportata un dettaglio dei valori di pericolo per la zona delle caviglie ed un'immagine della stessa parte: fatto salvo che la lesione potrebbe essere stata provocata da altre cause, la buona corrispondenza è una dimostrazione qualitativa della correttezza dell'analisi strutturale eseguita.

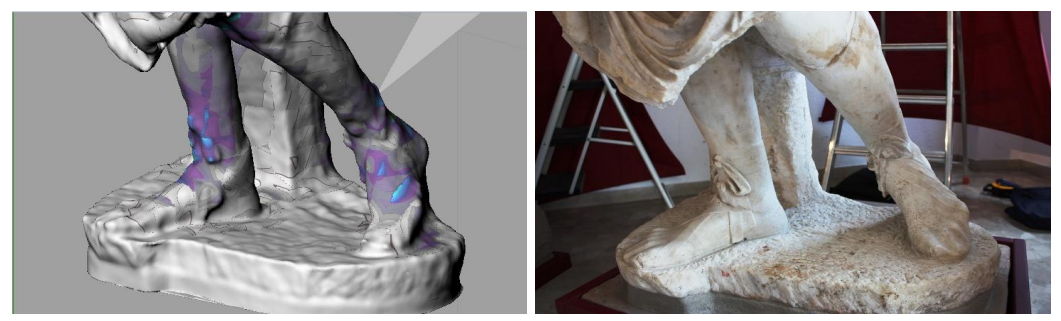

*Figura 6 - Dettaglio della zona dei piedi della statua: valori di pericolo (a sinistra) e lesioni (a destra).*

La sezione maggiormente sollecitata è risultata quella posta alla quota di 64 cm. Mediante la funzione *Compute Planar Section* è stata quindi estratta la sezione corrispondente alla massima sollecitazione per la quale, dopo aver ricavato i valori geometrico-meccanici necessari (baricentro, momenti di inerzia, ecc.), è possibile calcolare il diagramma tensionale con le formule tradizionali della statica.

## **5. Analisi strutturale su modelli ipotetici**

Dall'analisi effettuata è evidente che la gamba destra e il sostegno lapideo posteriore giocano un ruolo fondamentale nell'equilibrio statico della statua: dal punto di vista dell'analisi dei carichi, risulta pertanto interessante verificare quanto influisca il sostegno posteriore sull'equilibrio della statua e sulla distribuzione delle tensioni. È stato allora creato un modello senza sostegno posteriore e si è proceduto all'analisi secondo la stessa procedura: i risultati ottenuti sono riportati in Figura 7 (la scala cromatica dei valori di pericolo di Mohr-Coulomb è diversa da quella di Figura 5).

Si evince che ora la sezione maggiormente sollecitata, essendo modificata la volumetria e la forma dell'elemento analizzato, e quella relativa ad una quota più bassa e pari a 45 cm e presenta un livello di stress significativamente più elevato: prendendo ad esempio il valore della massima tensione principale (Von Mises stress), si rileva che esso è pari a 3,918 MPa a fronte del valore di 1,619 MPa, ottenuto precedentemente nel caso del sostegno posteriore, più del doppio e più vicino

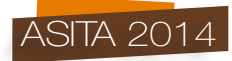

ai valori limite di rottura. Risulta pertanto evidente che il sostegno posteriore è necessario non solo per una mera questione di equilibrio ma anche per l'equa ripartizione dei carichi.

|                              |                  |                | 0.444213                                           |
|------------------------------|------------------|----------------|----------------------------------------------------|
|                              |                  |                | 0.394856                                           |
|                              |                  |                | 0.345499                                           |
|                              | <b>Minimum</b>   | <b>Maximum</b> |                                                    |
| X-Displacement               | $-1.51924e-06$ m | 9.39413e-05 m  | 0.296142                                           |
| Y-Displacement               | $-0.000263881$ m | 1.27334e-07 m  | 0.246785                                           |
| Z-Displacement               | -5.09853e-05 m   | 3.02873e-05 m  |                                                    |
| <b>Total Displacement</b>    | 1.54992e-14 m    | 0.000281457 m  | 0.197428                                           |
| <b>Von Mises Stress</b>      | 38.3294 Pa       | 3.91849e+06 Pa | 0.149071                                           |
| Max. Principal Stress        | -701907 Pa       | 3.45499e+06 Pa |                                                    |
| Mid. Principal Stress        | -857494 Pa       | 541266 Pa      | 0.0987141                                          |
| Min. Principal Stress        | -4.29902e+06 Pa  | 177742 Pa      | 0.049357                                           |
| Danger Level (Rankine)       | 1.82039e-06      | 0.49357        |                                                    |
| Danger Level (Coulomb Mohr)  | 1.89319e-06      | 0.49357        |                                                    |
| Danger Level (Modified Mohr) | 1.89319e-06      | 0.49357        | Danger Level (Coulomb Mohr)<br>Deflection scale: 0 |

*Figura 7 - Risultati ottenuti con Scan&Solve nell'ipotesi di statua senza sostegno.*

È interessante notare come questo artificio di rinforzo costruttivo sia stato adottato in molteplici sculture lapidee realizzate nel corso dei secoli, non ultimo il "broncone" del David di Michelangelo. In Figura 8 sono riportate due viste della distribuzione delle tensioni massime calcolate in corrispondenza della zona dei piedi-caviglie della statua: i valori sono nella stessa scala cromatica che, nel caso senza supporto, risultano in gran parte "fuori scala" (colore marrone). Sono stati volutamente lasciati così per poter rendere visivamente evidente l'aumento delle sollecitazioni.

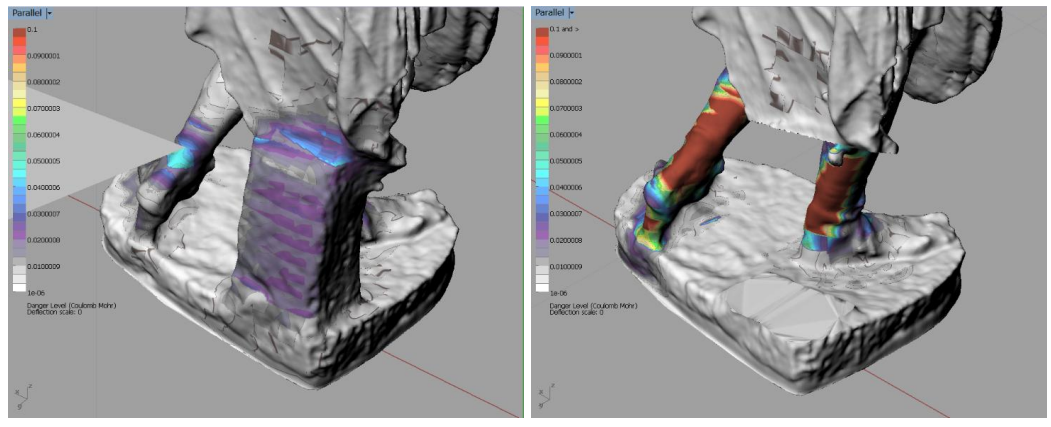

*Figura 8 - Sollecitazioni calcolate per il modello reale (a sinistra) e per quello senza il sostegno (a destra).*

Un'ulteriore opportunità offerta dalle elaborazioni 3D è quella di procedere alla ricostruzione plastica virtuale, ovvero la ricollocazione nella posizione originaria di tutti quegli elementi che facevano parte del manufatto e che possono essere composti o da altri frammenti distaccati o dalla vera e propria modellazione simulata degli elementi lacunosi (detto modello di reintegrazione). Secondo quanto affermato da Limoncelli (2012), esattamente come nel restauro pittorico possono esserci lacune "ricostruibili", quando la scultura conserva ancora dati certi necessari al completamento, e lacune "non ricostruibili" in quanto prive di informazioni. In questo secondo caso, per evitare eventuali errori di ricostruzione iconografica è necessario utilizzare tutte quelle informazioni che possono essere ricavate dalle fonti archivistiche o letterarie, fotografie, incisioni e stampe, dipinti, disegni, rilievi e plastici, secondo il concetto di "restauro storico". L'operazione di ricostruzione plastica sottolinea, in maniera evidente, come il restauro virtuale necessiti sempre di un approccio inter/multidisciplinare che sappia unire le competenze dell'archeologia, storia dell'arte, architettura e restauro, con quelle della geomatica e delle tecnologie digitali.

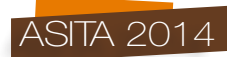

Il percorso storico della statua analizzata non è completamente noto, ma è facile ipotizzare, anche a fronte di complessi scultorei similari e delle ricerche fatte presso la sede del Museo di Aquileia e presso il Centro Regionale di Catalogazione dei Beni Culturali della Regione Friuli Venezia Giulia, che la statua fosse composta a destra, come già detto, da un braccio alzato verso l'alto e da un braccio flesso a sorreggere la veste sulla sinistra. Il braccio destro era probabilmente fissato al corpo della statua con un perno, di cui resta l'impronta, mentre la parte destra era parte integrante della scultura. Risulta evidente che tali elementi andavano a influire sulla statica della statua e quindi l'analisi strutturale porterebbe a valori completamente diversi. Al momento attuale della ricerca, è stata individuata una statua ed il relativo modello di superficie dell'Imperatore Traiano raffigurato in una posizione simile per quanto riguarda le braccia, ma non le gambe. Nell'immediato futuro si procederà alla messa in scala, al "trapianto" degli arti e del *paludamentum* mancanti nella statua di Claudio, alla necessaria rifinitura e quindi all'analisi statica con il metodo qui presentato.

#### **6. Conclusioni**

Lo scopo di questo articolo è quello di indagare su quale sia il contributo effettivo della Geomatica all'esecuzione dell'analisi strutturali di beni culturali, ma più in generale di tutte le costruzioni. La risposta è sicuramente positiva, ma la sua quantificazione, comunque indicativa, sicuramente è assai diversa se a rispondere è un "rilevatore" o uno "strutturista". Un aspetto importante è dato dalla dimensione e dalla complessità della struttura oggetto dell'analisi strutturale: tanto queste sono maggiori, tanto più sarà evidente l'utilità, se non la necessità, di un rilevamento corretto, preciso e dettagliato, realizzabile oggigiorno sfruttando in modo integrato le grandi prestazioni delle stazioni topografiche automatizzate, del rilevamento fotogrammetrico digitale e ovviamente della scansione laser. Per contro, c'è il rischio che con queste efficientissime tecnologie si producano dei modelli tridimensionali troppo dettagliati e ridondanti per la gran parte dei software di analisi strutturali di tipo FEM: il passaggio dal DSM al modello per il calcolo strutturale è di difficile standardizzazione. Queste difficoltà rappresentano un "collo di bottiglia", se non delle vere e proprie "forche caudine", nell'utilizzo a fini strutturali dei dati geometrici ottenuti per via geomatica. Una situazione interessante è data dalla possibilità di eseguire l'analisi strutturale direttamente in un ambiente di modellazione 3D. Scan&Solve, *plug-in* di Rhinoceros, assolve appieno a questo compito: i mondi della geomatica e della statica (ma anche della dinamica) finalmente dialogano senza intermediari in un ambiente già assai potente, che può essere arricchito con altri *plug-in* per diversi settori ingegneristici. Il problema della "semplificazione" del DSM scompare: è necessaria e sufficiente la verifica della congruenza del modello di superficie creato, operazione deontologicamente doverosa e oggigiorno sempre più comune in quanto richiesta per il prorompente mondo della "stampa 3D". Questo approccio è quindi promettente per l'analisi di oggetti omogenei e per i quali è sufficiente la modellazione per superfici: a questa classe appartengono le statue, così come altri elementi architettonici/artistici monolitici. A partire dall'analisi di questi oggetti semplici, questo approccio potrebbe essere esteso, con le opportune evoluzioni, anche ad elementi più grandi e complessi.

#### **Bibliografia**

Borri A. (2005), *La stabilità delle grandi statue: il David di Michelangelo*, Collana centro studi Sisto Mastrodicasa, DEI Tipografia del Genio Civile, Roma.

De Canio G. (2011), "Basi antisismiche in marmo per i Bronzi di Riace", *Archeomatica*, 1: 6-9. Faro (2011), *Scene© ver. 4.8.4*, http://www.faro.com/it-it/home.

Intact Solutions (2014), *Scan&Solve™ for Rhino ver. 1.6*, http://www.scan-and-solve.com/.

Limoncelli M. (2012), *Il restauro virtuale in archeologia*, Carocci Editore, Roma.

Robert McNeal & Associates (2012), *Rhinoceros® ver. 5.0*, http://www.rhino3d.com/it/.

Visintini D., Spangher A. (2013), "Rilevamento laser scanning, modello della superficie (DSM) e modello per il metodo agli elementi finiti (FEM) di una struttura", *Atti della 17a Conferenza Nazionale ASITA*, 1287-1294.

Visual Computing Lab - ISTI - CNR (2014), *MeshLab© ver. 1.3.3*, http://meshlab.sf.net.